**Hochschule Karlsruhe** University of **Applied Sciences** 

Fakultät für Informationsmanagement und Medien

## **Erstellung eines WebGIS für den Wege- und Gewässerplan von Flurneuordnungsverfahren dargestellt am Verfahren Laudenbach**

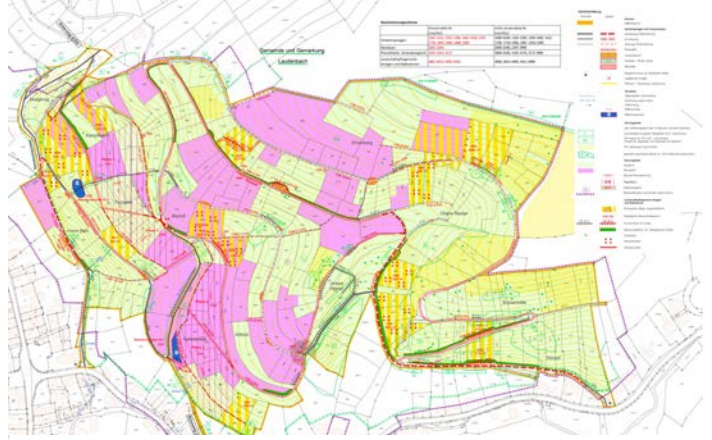

**Wege- und Gewässerkarte des Verfahrens Laudenbach (Obere Hassel)**

In der Flurbereinigung kommt es immer wieder vor, dass Teilnehmer Widersprüche gegen einzelne Schritte des Flurneuordnungsverfahren oder gegen das gesamte Verfahren einlegen. Es kommen Befürchtungen und Unsicherheiten auf, viel Wirtschaftsfläche zu verlieren oder anders benachteiligt zu werden. Dadurch gibt es eine beträchtliche Verzögerung im Verfahrensablauf, was sich auf die Länge des Flurneuordnungsverfahren auswirkt. Infolgedessen wird in der Flurneuordnung dauerhaft nach neuen Lösungen gesucht. So soll am Beispiel des Verfahrens Laudenbach ein WebGIS für den Wege- und Gewässerplan erarbeitet werden, welches die Veränderungen (Maßnahmen) im Verfahren nachvollziehbar darstellt. Den Nutzern soll ein differenzierter Überblick über das Verfahrensgebiet gegeben werden mithilfe einer webbasierten Karte.

Am Anfang stellt sich die Frage welche Software am geeignetsten für die Umsetzung des Prototyps ist. Hier wurde sich für die Software von der Firma Esri entschieden mit ArcGIS Pro und ArcGIS Enterprise Portal mit dem Map Viewer und ArcGIS Web AppBuilder.

In ArcGIS Pro wurden aus den erhaltenen dxf-Daten Feature Classes mit einer jeweiligen Attributtabelle erstellt. Diese wurden sorgfältig in das GIS-System eingearbeitet. Als Grundlage hierfür wurde der Maßnahmenkartalog und der Erläuterungsbericht verwendet. Die aufbereiteten Daten werden dann noch zum Thema passend symbolisiert und klassifiziert. Zusätzlich werden die Daten in Abhängigkeit vom Maßstab dargestellt.

Wichtig ist, dass eine eigene Datenbank für die Speicherung der Daten vorhanden ist.

Studiengang Geodäsie und Navigation www.h-ka.de/gun

Die einzelnen Layer wurden zur weiteren Bearbeitung als Web-Feature-Layer im Geoportal (Enterprise Portal) veröffentlicht. Die Orthophotos und die georeferenzierten Raster-Daten werden als Image-Service veröffentlicht.

Nun kann mit dem Map Viewer eine neue Web Map erstellt werden. Als Grundlage dient hierfür die topographische Karte von Esri. Zusätzlich ist möglich, neue Layer in die intuitiv bedienbare Benutzeroberfläche hinzuzufügen. Diese können aus eigenen Inhalten oder aus externen Quellen bezogen werden. In dieser neu erstellten Karte kann der Feature Layer noch weiter angepasst werden. Die erstellte Web Map wird in den ArcGIS Web AppBuilder hinzugefügt. Hier können das Design und die Widgets ausgesucht werden. Das WebGIS integriert gängige Kartenelemente und Navigationsmöglichkeiten im System. Über die Layer wird definiert, welche Objekte dargestellt werden.

Das WebGIS kann in Zukunft auch für die Wertermittlung, die vorläufige Besitzeinweisung und den Flurbereinigungsplan mit Neuordnungskarte eingesetzt werden.

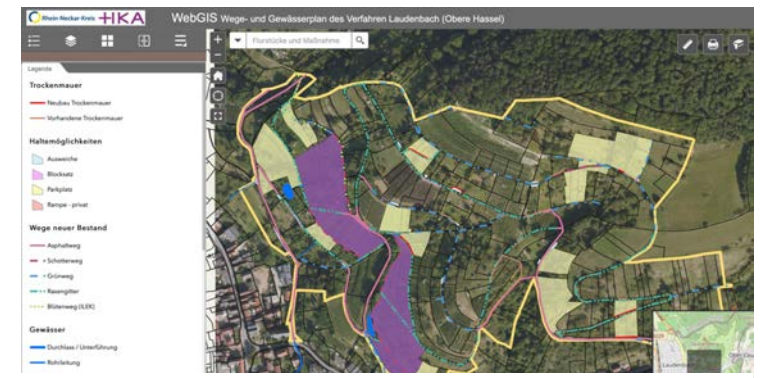

**WebGIS Anwendung zur Präsentation für die Teilnehmer**

Das Ergebnis dieser Arbeit ist eine WebGIS Anwendung, die auf jedem Rechner verwendet und mit jedem Browser geöffnet werden kann. Durch die Auswahl verschiedener Layer erhält man verschiedene Ansichten und dient einer schnellen Informationsabfrage.

Maßnahmen wie Geländeveränderungen können den Teilnehmern besser veranschaulicht werden, wodurch Unklarheiten gelöst werden, bevor Widersprüche entstehen. So kann es auch bei naturschutzrelevanten Fragen weiter helfen. Dies beschleunigt das Flurneuordnungsverfahren.